### **4 – Bringing AI into the Code**

### **Reorientation**

Where are we and where are we heading

### **Coding CAI Deep Dive So Far**

Toward our End to End bleeding edge conversational AI

> **Coding with AI** QA Scoring Like a ZSB

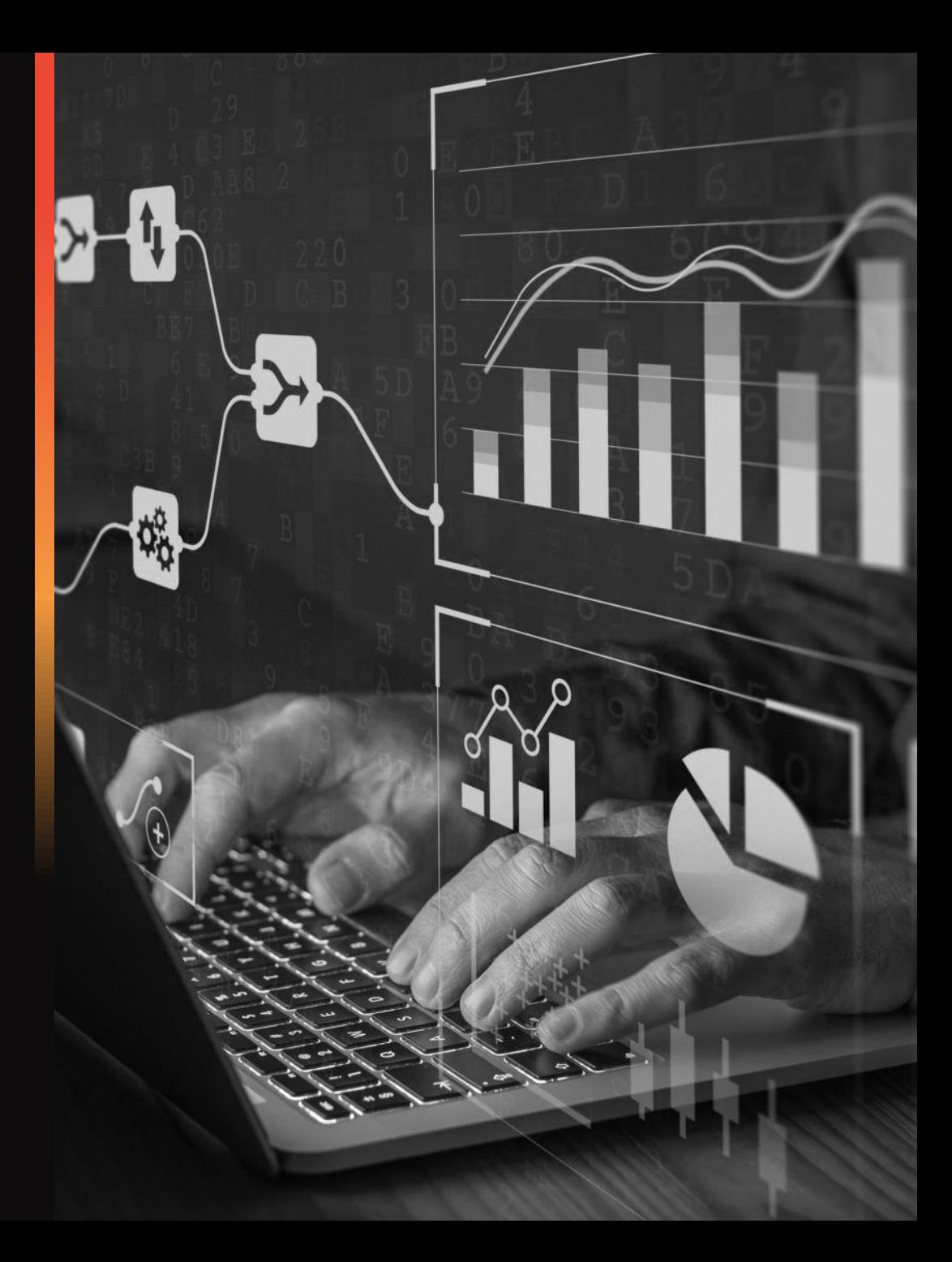

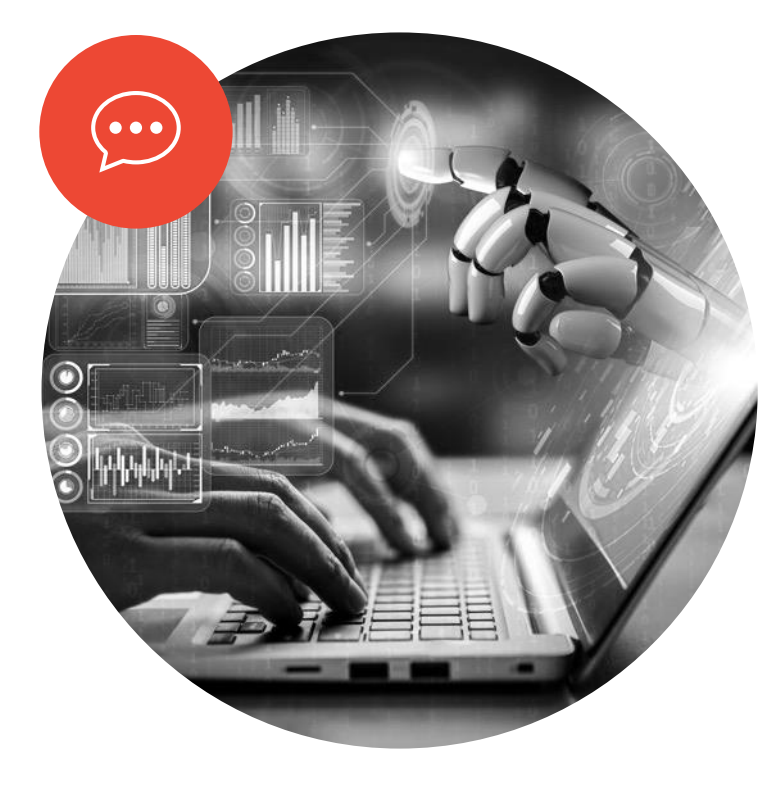

### **Getting Reoriented**

### **An 8-week Journey To Master Building AI Products**

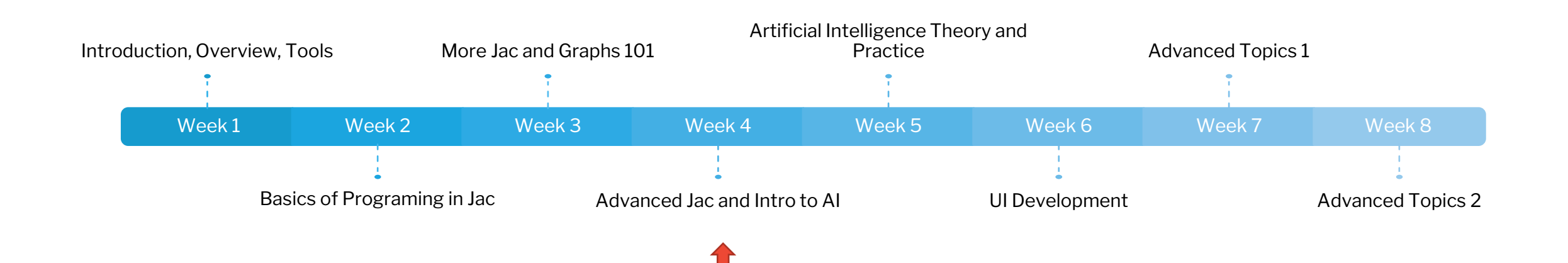

### **Showcase and Prizes!!**

- Showcase Coming
	- Big Event at the End
	- Everyone is invited
- Real Prizes
	- Best overall Coding! \$500 USD
	- Best coding Effort! \$250 USD
	- Special gift for All Coders (that committed code) ?? Surprise
- It's Time to Commit (to the Github repos ;-P)

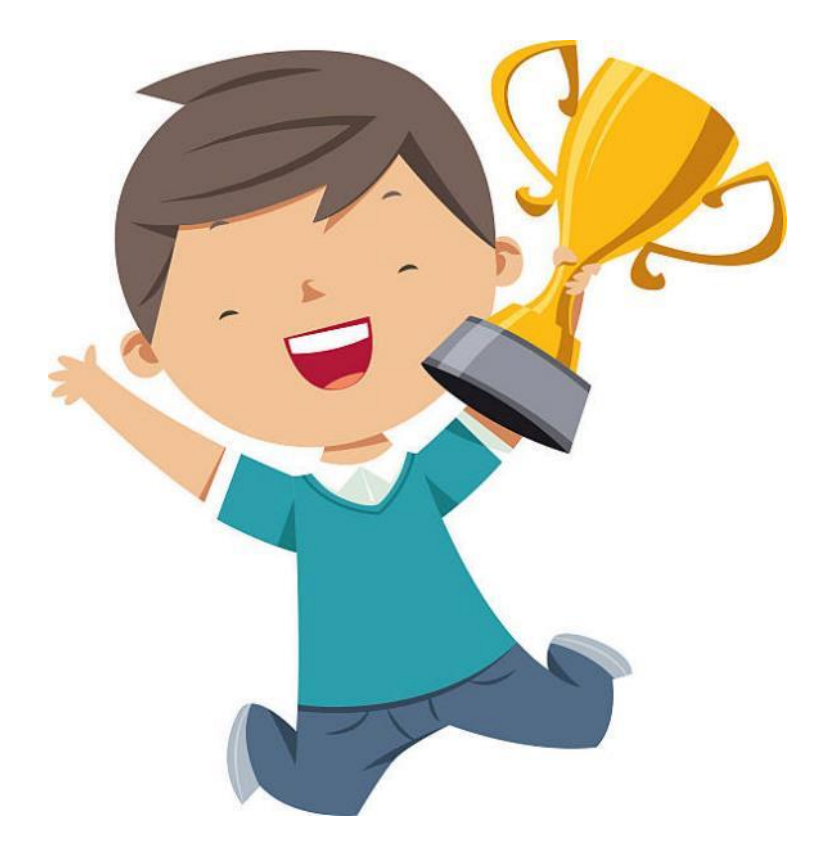

### **Visualizing the Journey**

- Step 1: Understand CAI + Tinker
- Step 2: Integrate 3 AI Models
	- Question / Answering
	- Intent Classification
	- Named Entity Recognition
- Step 3: Plug in UI
- Step 4: Win!!

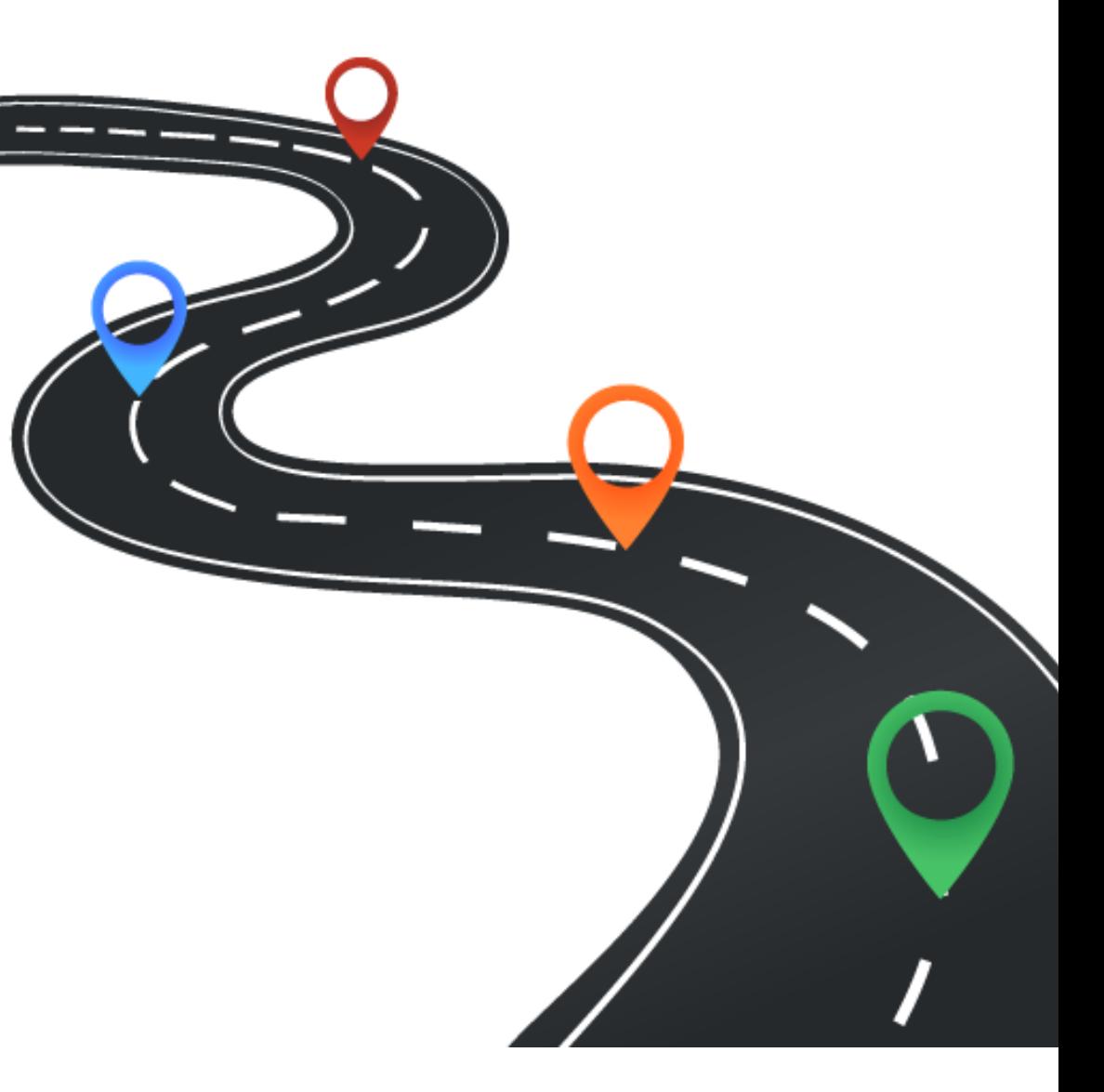

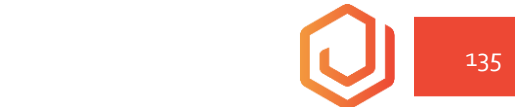

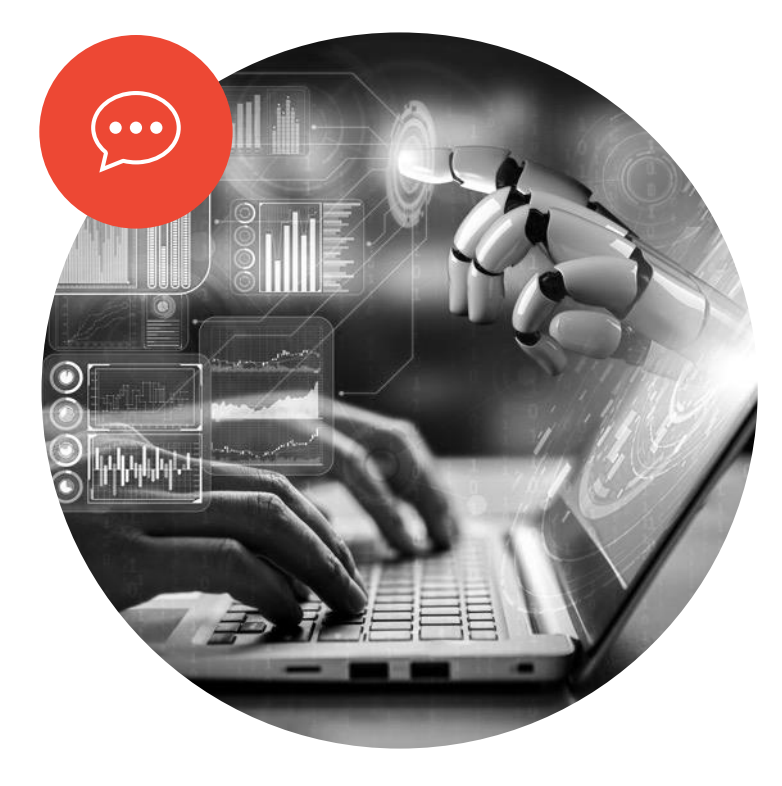

## **Coding and Graphs**

### **CAI**

### • A Conversational AI Example

• Git clone https://github.com/marsninja/jac\_convAl.git

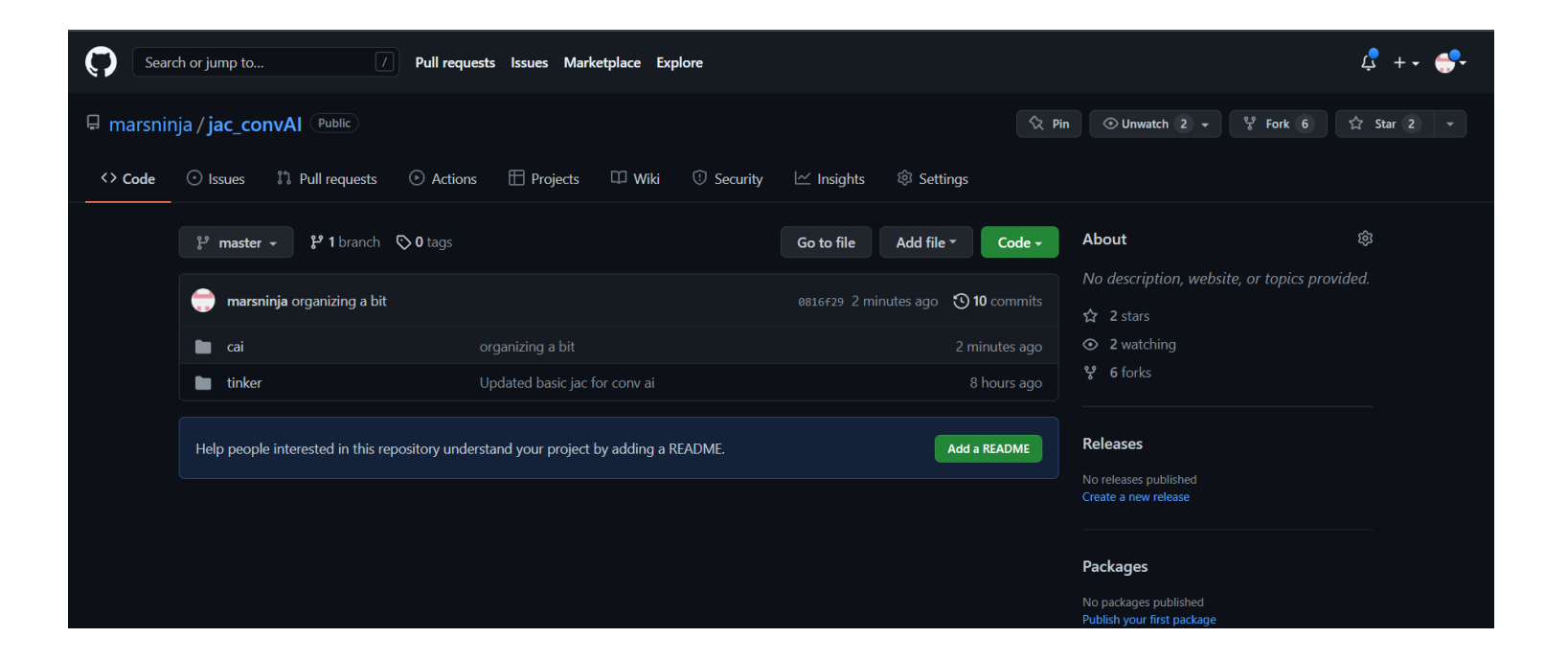

### **How the project is organized**

#### • Organized into 7 files

- cai.jac
- nodes.jac
- edges.jac
- static\_conv.jac
- load\_faq.jac
- test.jac
- faq\_answers.txt

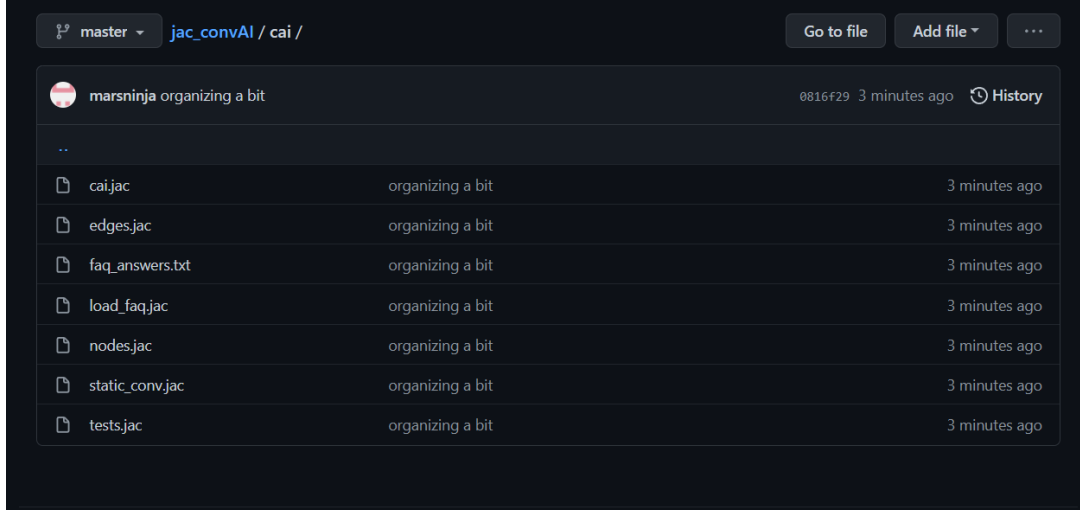

### **Imports**

- Imports enable multifile organization to code
	- Specify what you want to import
	- And you can code as if its available

```
import {node::{state, hop_state}} with "./nodes.jac";
import {edge::{trans ner, trans intent, trans qa}} with "./edges.jac";
import {graph::basic_gph} with "./static_conv.jac";
import {graph::faq_gph} with "./load_faq.jac";
   root {
      spawn here --> graph::basic_gph;
       spawn -->[0] -[trans_intent(intent="about chat bots")]-> graph::faq_gph;
   with exit {
      spawn -->[0] walker::talker;
   has use_cmd = true, path = [];
      utterance = stduinput("> ");
}
```
### **Import Structure of CAI Jac Files**

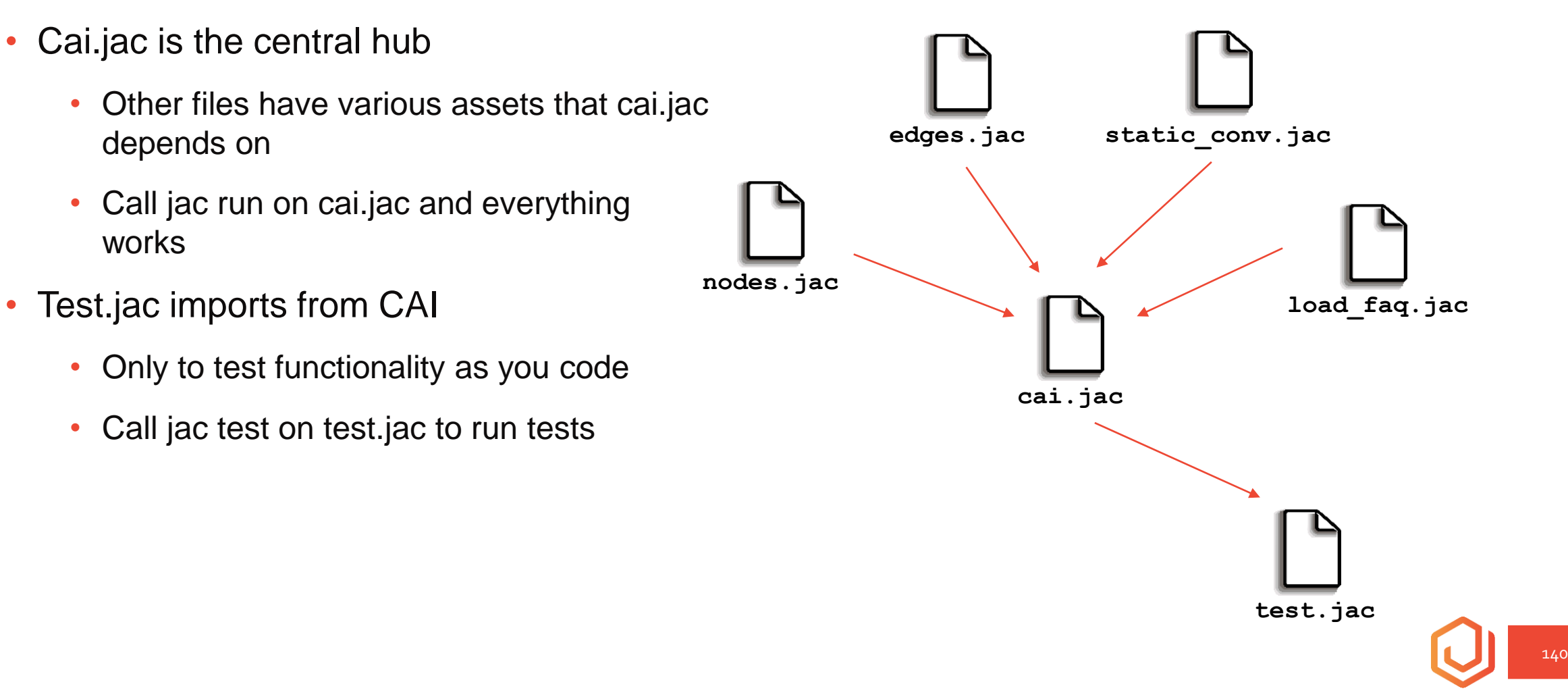

## **cai.jac**

#### • Init walker

- Creates static graph for conversational flow
- Pulls in FAQs to add to graph
- Runs talker walker on exit
- Talker walker
	- Grabs input from standard in
	- Walks entire graph (for now)

```
import {node::{state, hop_state}} with "./nodes.jac";
import {edge::{trans_ner, trans_intent, trans_qa}} with "./edges.jac";
import {graph::basic_gph} with "./static_conv.jac";
import {graph::faq_gph} with "./load_faq.jac";
walker init {
   root {
       spawn here --> graph::basic_gph;
       spawn -->[0] -[trans_intent(intent="about chat bots")]-> 
graph::faq_gph;
    }
   with exit {
       spawn -->[0] walker::talker;
    }
}
walker talker {
   has utterance="";
   has use_cmd = true, path = [];
   if(usecmd and here.details['name'] != 'hop state'):
       utterance = std.input(">");
   take --;
}
```
### **nodes.jac**

#### • State node

- Has placeholder functionality
- Can record user utterances
- Speak is triggered by any walker
- Listen only happens for talker walkers
- Special test ability for demo purposes
- Hop\_state node
	- Connects conversational subgraphs

```
node state {
   has name = rand.words();
   has response="I'm a silly bot.";
   has user utter;
   can speak with entry {
        std.out(response + " I'm current on "+name+" node");
    }
   can listen with talker exit {
       user_utter = visitor.utterance;
       visitor.path.l::append(&here);
       std.out("I heard "+user_utter+".");
    }
   can test_path with get_states entry {
       visitor.path.l::append(&here);
    }
}
node hop_state {
   has name;
   can log with exit {
       std.log("A walker is walking right over me.");
    }
}
```
### **edges.jac**

- Three types of edges with data in them that we'll use to trigger AI functionality
	- NER
	- Intent
	- QA

edge trans\_ner { has entities; } edge trans\_intent { has intent; } edge trans\_qa { has embed; }

### **static\_conv.jac**

- A statically connected graph
- Used for quick prototyping of our conversational flow
- Anchor root node is whats returned to connecting Edge

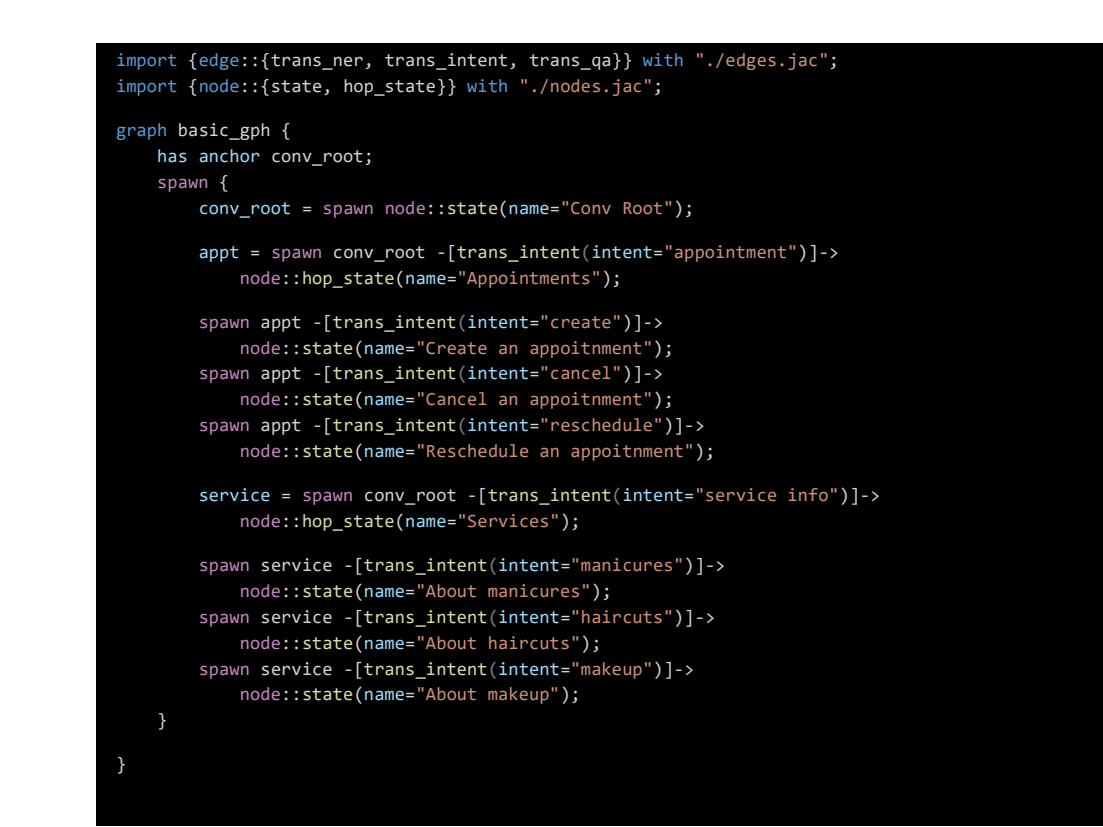

## **load\_faq.jac**

- This is a similar static graph builder
	- Uses file I/O to programmatically build out edges

```
import {edge::{trans_ner, trans_intent, trans_qa}} 
with "./edges.jac";
import {node::{state, hop state}} with "./nodes.jac";
graph faq_gph {
   has anchor faq root;
    spawn {
       faq root = spawn node::state(name="Faq Root");
        answers = 
file.load str('./faq answers.txt').str::split('&&&');
       for i in answers:
            spawn faq_root -[trans_qa]-> 
node::state(response=i);
    }
}
```
### **test.jac**

- Example test capabilities
- Tests are simple
	- Run existing walkers on static graphs
	- Assert the functionality you expect

```
import {*} with "./cai.jac";
walker get_states {
    has anchor path = [];
    take --;
}
test "Travesal touches all nodes"
with graph::basic_gph by 
walker::get_states {
    std.out(path.length);
    assert(path.length==7);
}
```
### **faq\_answers.txt**

- Flat file with answers for FAQ engine
- &&& used as delimiter (separator) by loader

A chatbot is an artificial intelligence (AI) based computer program that can interact with a human either via voice or text through messaging applications, websites, mobile apps or through the telephone.

#### &&&

Conversational chatbots have been around for decades now. In the past, there have been many unsuccessful attempts to build a chatbot that successfully mimics human conversation. However, not thats solved with the creation of me!

#### &&&

During the chatbot design process, it is important to keep your user in mind as it will help you define the right chatbot features, functionality and build human-like interactions. &&&

In order for a chatbot to function properly, it is crucial for the program to access your knowledge base, website, internal databases, existing documents, or other sources of information.

### **The Conversational Graph (atm)**

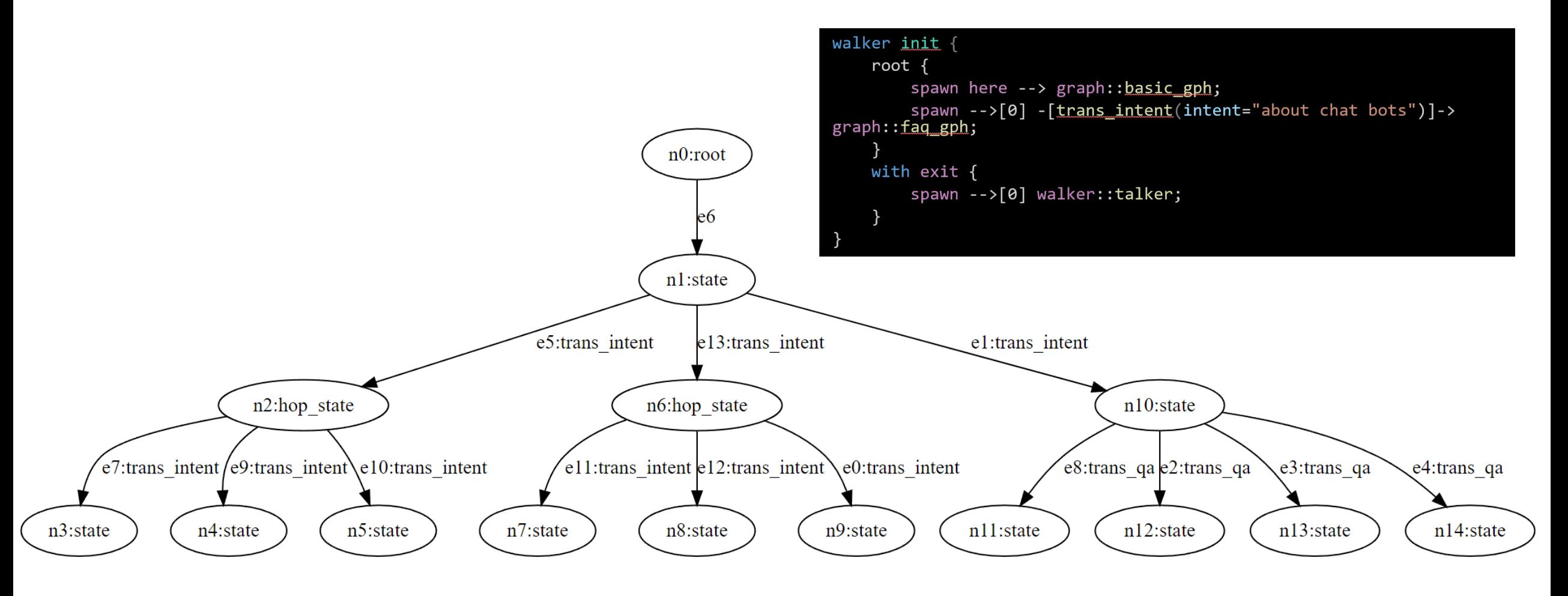

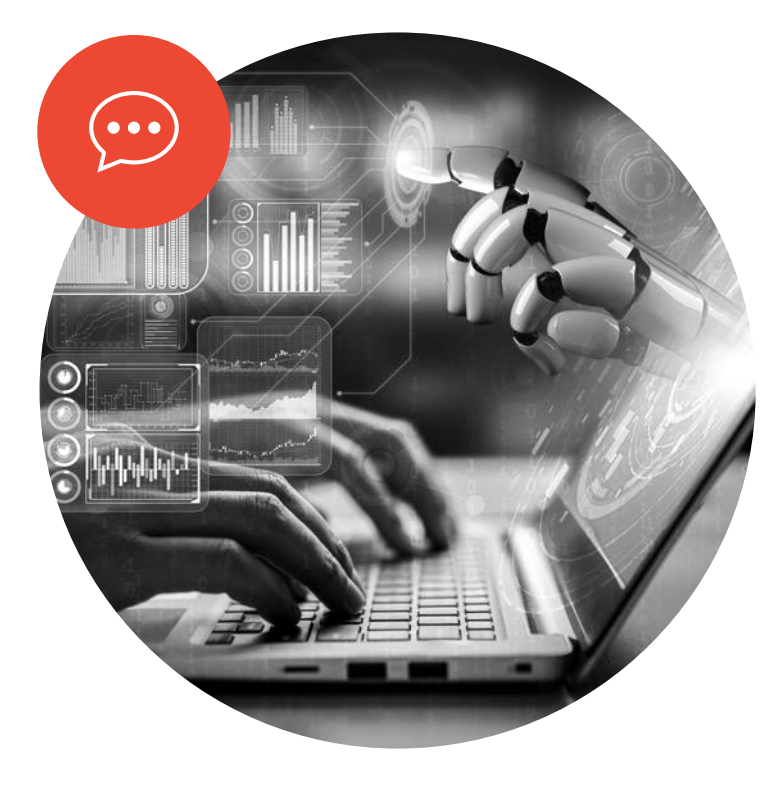

# **Bringing AI In!**

### **New Pipy Package to install**

- The Jaseci Kit
	- Filled with the absolute state of the art AI Models
	- We'll be using USE QA now
- pip install jaseci-kit

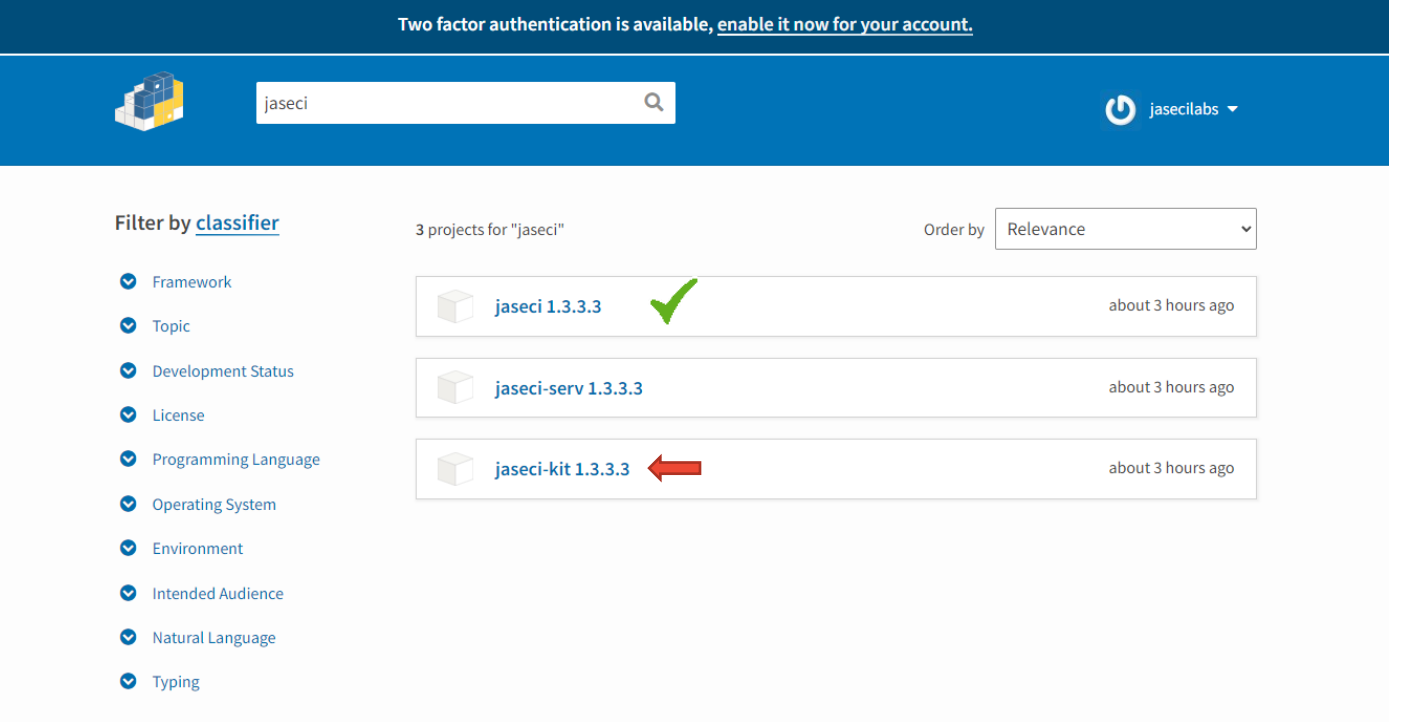

### **Loading AI so Jaseci Knows its There**

#### • In jsctl

- Simply run `actions load module ... ` to load AI modules from jaseci-kit
- You validate with `actions list`
	- Shows all available actions your jac code can have

ninja@DESKTOP-VO9IVBR:~/jac\_convAI/tinker\$ jsctl -m Starting Jaseci Shell... jaseci > actions load module jaseci\_kit.use\_qa.use\_qa

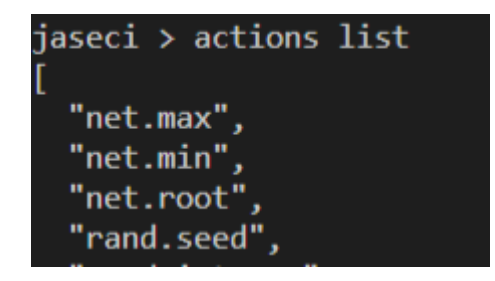

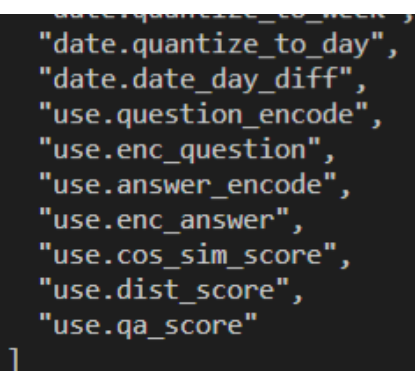

…

### **Using USE QA**

- Let's have some fun
- AI is simple and magic

```
walker init {
    can use.enc_question, use.enc_answer;
    answers = ['I am 20 years old', 'My dog is hungry', 'My TV is 
broken'];
    question = "If I wanted to fix something what should I fix?";
    q_enc = use.enc_question(question);
   a_enc = use.enc_answer(answers); # can take lists or single 
strings
   a_scores=[];
   for i in a_enc:
        a_scores.l::append(vector.cosine_sim(q_enc, i));
    report a_scores;
}
```